# **Add Fixture Slots**

Fixture slots allow you to create a map of all of your available venues and match times that can be used for the automatic creation of fixtures applicable to one grade.

Fixture slots can only be configured after [Start Times](https://support.interactsport.com/display/COMP/Configure+Start+Times) and [Venues](https://support.interactsport.com/display/COMP/Maintain+Venue) have been established.

## **Grade Edit - Season Settings**

#### Help on this topic

Back to Grade Manager

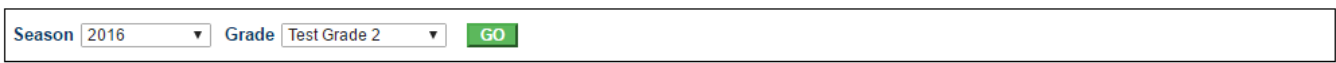

### **Grade: Test Grade 2**

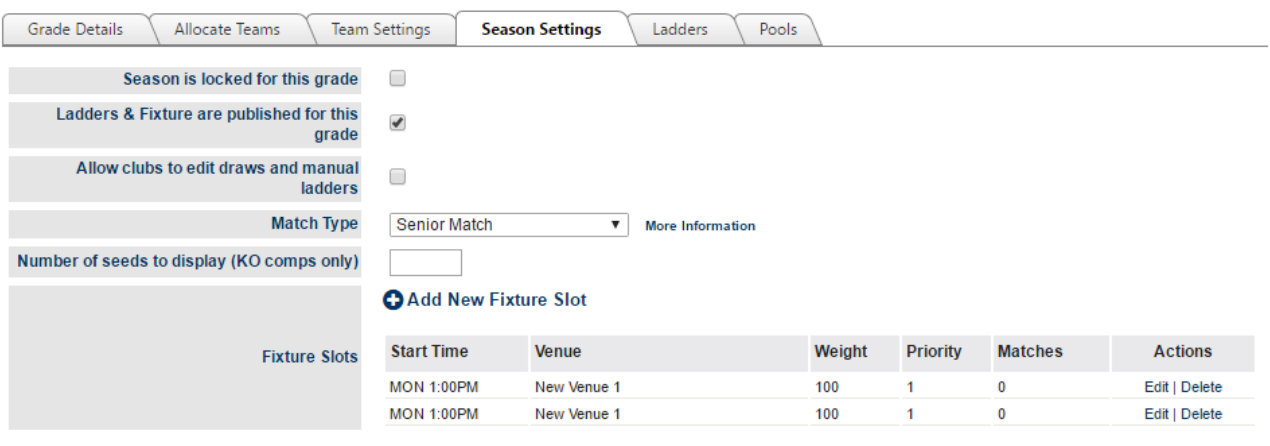

Update

## **Time slot**

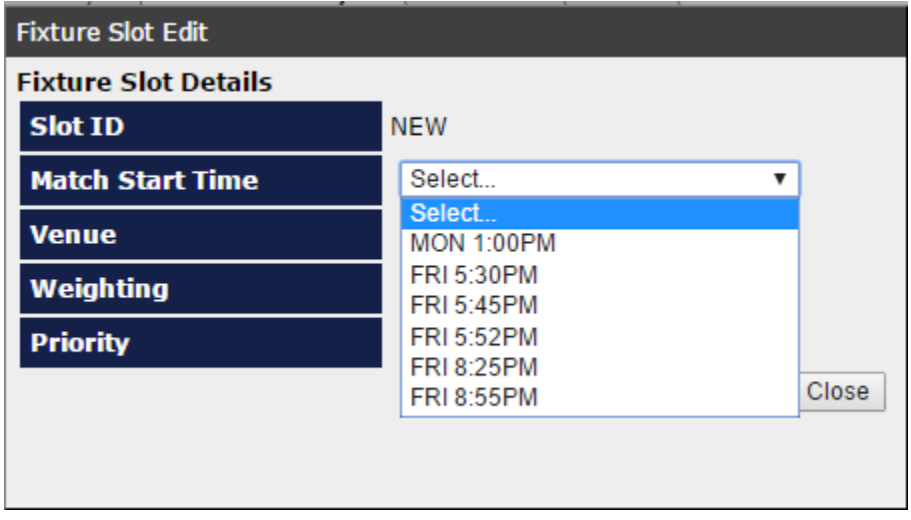

## **Venue slot**

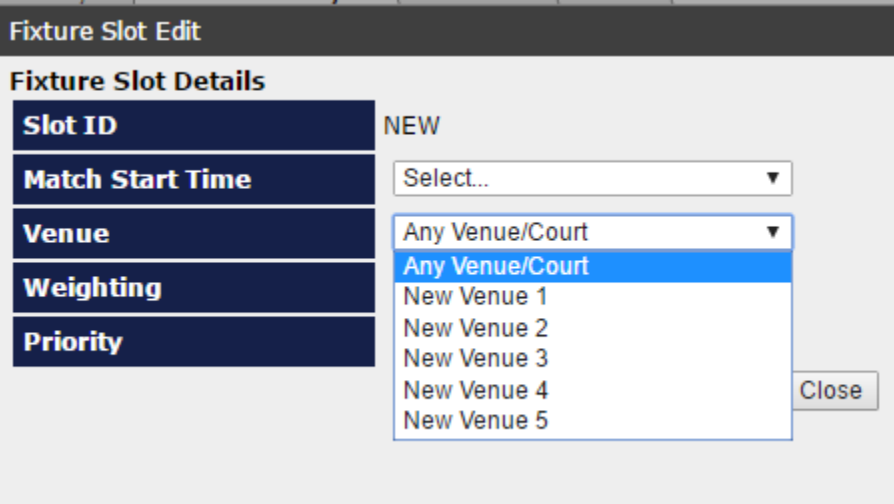

Select the Match Start Time and Venue then set the Weighting and Priority before clicking **Update** to add the fixture slot to this grade.

In this step you associate each of the Fixture Slots you wish to use with Venues that are available. Create pairings of each available fixture and time slot and apply a weighting to each pair indicating its preference for allocation.

If a fixture slot is allocated to Any Venue/Court matches will be allocated to additional venues specified in the 'no venue selected' list (below). Set the time and venue that you wish to make available for this grade and, if required, adjust the weighting that will be given to this slot when creating fixtures

100 is the highest priority and 0 the lowest. Equally prioritised slots will have the same chance of being assigned in a fixture. ➀

You can add multiple slots without closing the dialogue box, just change the settings and click 'Update' again to add additional slots.